## **Mass Moving Applications to Another Bin**

To move applications en masse from bin to bin, first click on the bin that has the applications you want to move. Once in the bin, click **Build Query** button in the top right corner.

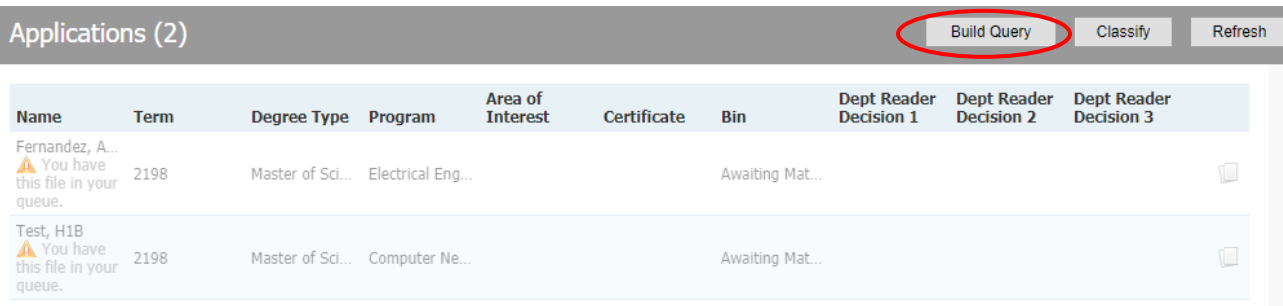

A query will open with preset export and filters. You can leave them as-is and just click **Run Query** near the top right of the page.

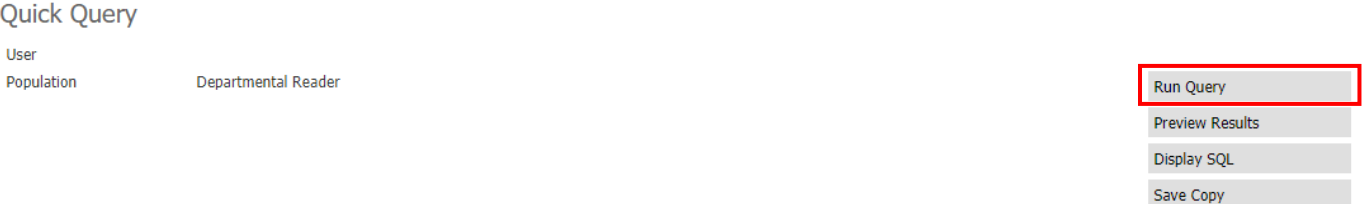

## Exports

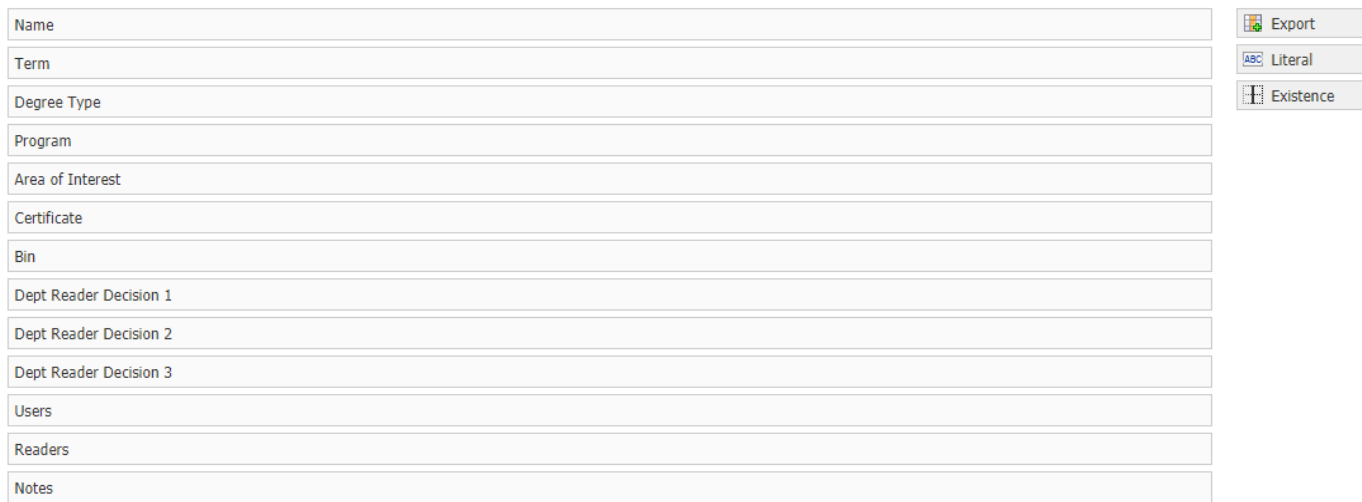

**Bin** IN Pre-Review - Awaiting Materials

 $V$  Filter

On the next screen, select **Bin** from the **Output** drop-down menu**,** then click **Export.**

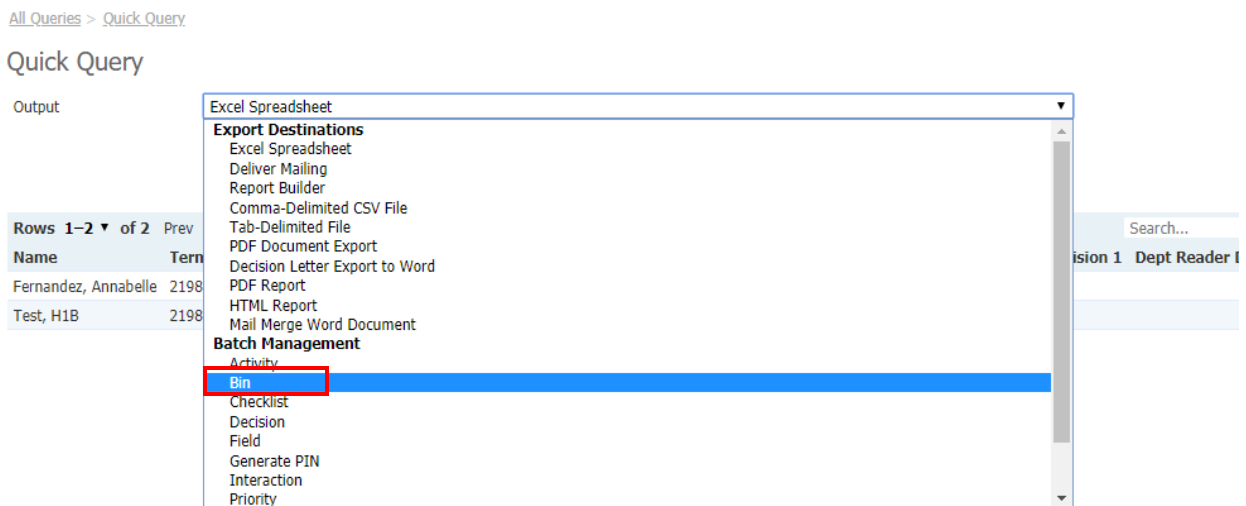

After you click **Export**, you will be taken to the **Bin Management** page. Select **Set Bin** from the **Bin Action** drop-down menu. Then using the **Bin** drop-down menu, **select the bin you want to move the applications to.**

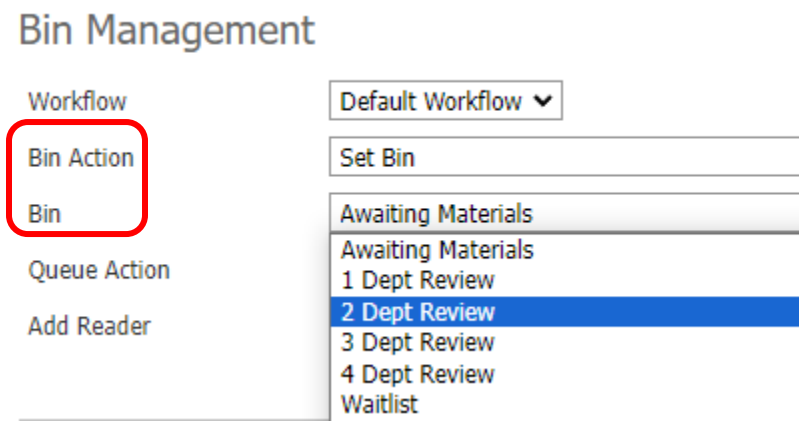

You can then select all the applications shown below (all the applications in the bin where you created the query) by clicking **Update All**. Or you can individually select the applications you'd like to move and then click **Update Selected**.

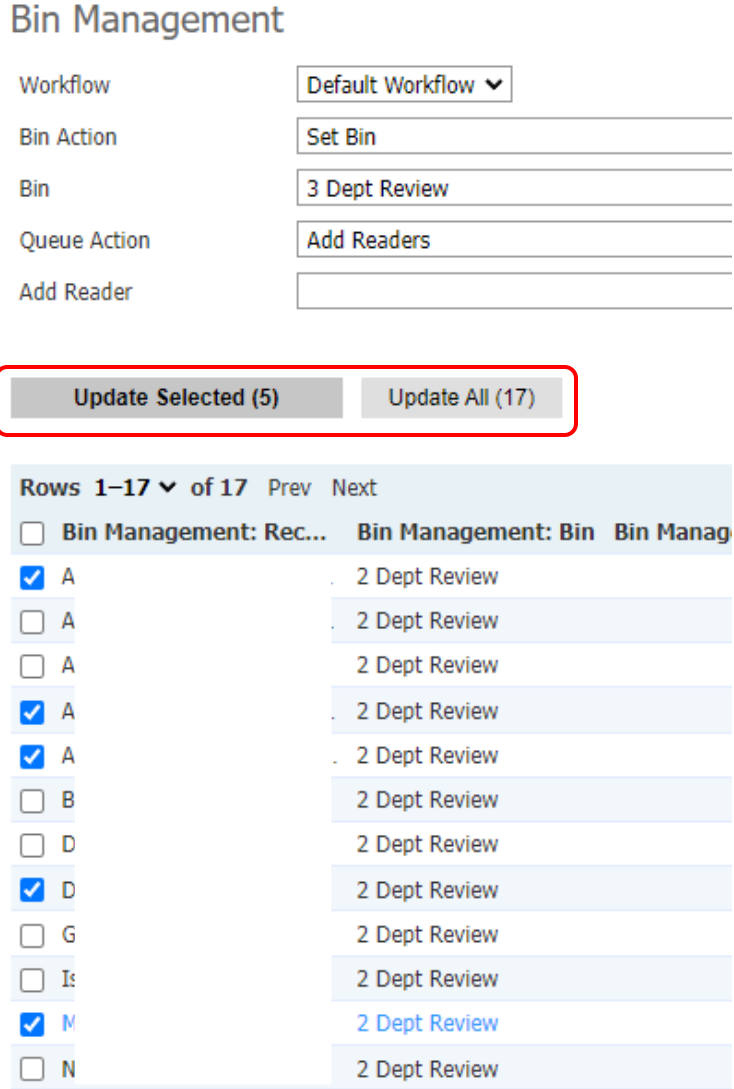

You can also add applications to other readers' queues as you are moving bins by typing names into the Add Reader text box. Anyone with Slate access will begin to appear as you type their name.

## **Bin Management**

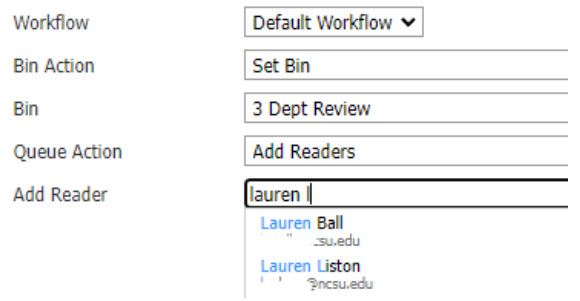